## 12. REPEAT A LINE OF CODE (LOOP)

To run a program line multiple times, highlight the center column of the line of code where the speed is displayed. Press the ENTER key to bring up the following prompt:

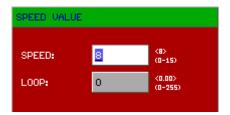

The first row determines the speed of the current line of code. The second row determines how many times the system will run the current line of code. The default value is 1 since each line of code will only be run once. The user can increase the LOOP value up to 255. Therefore, the current line of code could be run repeatedly for up to 256 times. The beginning of the loop should have a value of 1 and the end of the loop will have the number of loops to cycle before proceeding to the subsequent line.